# **MODUL PRAKTIKUM PENGANTAR E-Business & E-Commerce**

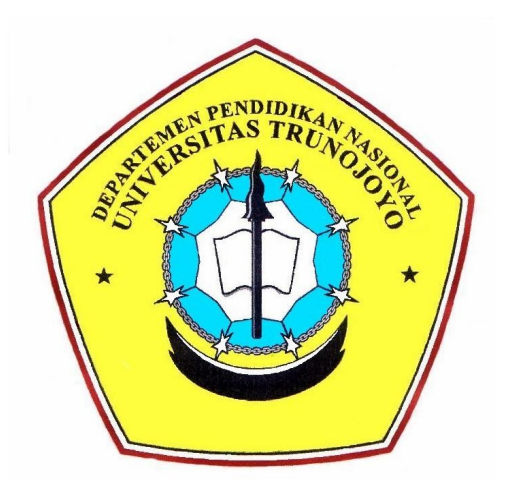

# **Laboratorium Sistem Informasi**

**Jurusan Teknik Informatika Fakultas Teknik Universitas Trunojoyo 2009**

# **Modul 1 KONSEP** *E-BUSINESS* **&** *E-COMMERCE***, INSTALASI OSCOMMERCE**

# **A. Tujuan :**

- 1. Praktikan dapat memahami konsep dasar *EBusiness* dan *ECommerce*
- 2. Praktikan dapat melakukan instalasi OsCommerce
- 3. Praktikan dapat membuat suatu ide bisnis *online*

# **B. Dasar Teori :**

# 1. **Konsep** *EBusiness* **dan** *ECommerce*

Secara umum *Electronic Commerce* (*E-Commerce*) dapat didefinisikan sebagai sebagai segala bentuk transaksi perdagangan/perniagaan barang atau jasa (*trade of goods and service*) dengan menggunakan media elektronik. Sedangkan *E-Business* memiliki definisi yang lebih luas daripada *E-Commerce*. *E-Business* mencakup segala aspek yang ada di dalam *E-Commerce*, plus bagaimana cara menjalankan bisnis (proses internal di dalam organisasi).

Di dalam *ECommerce*, para pihak yang melakukan kegiatan perdagangan/perniagaan hanya berhubungan melalui suatu jaringan publik (*public network*) yang dalam perkembangan terakhir menggunakan media internet.

Secara umum, *E-Commerce* dapat diklasifikasikan menjadi dua jenis, yaitu: *Business to Business* (B2B) dan *Business to Consumer* (B2C). B2B adalah sistem komunikasi bisnis *online* antar pelaku bisnis, sedangkan B2C merupakan mekanisme toko *online* (*electronic shopping mall*), yaitu transaksi antara pihak yang menawarkan barang atau jasa dengan pihak pembeli dengan menggunakan media internet. Dalam B2B, pada umumnya, transaksi dilakukan oleh para *trading partners* yang sudah saling kenal dengan format data yang telah disepakati bersama. Sedangkan dalam B2C sifatnya terbuka untuk publik, sehingga setiap individu dapat mengaksesnya melalui suatu *web server*. Dalam modul ini, untuk selanjutnya yang dibahas adalah B2C.

Model transaksi *ECommerce* dapat digambarkan sebagai proses seperti yang terlihat dalam Gambar 1.

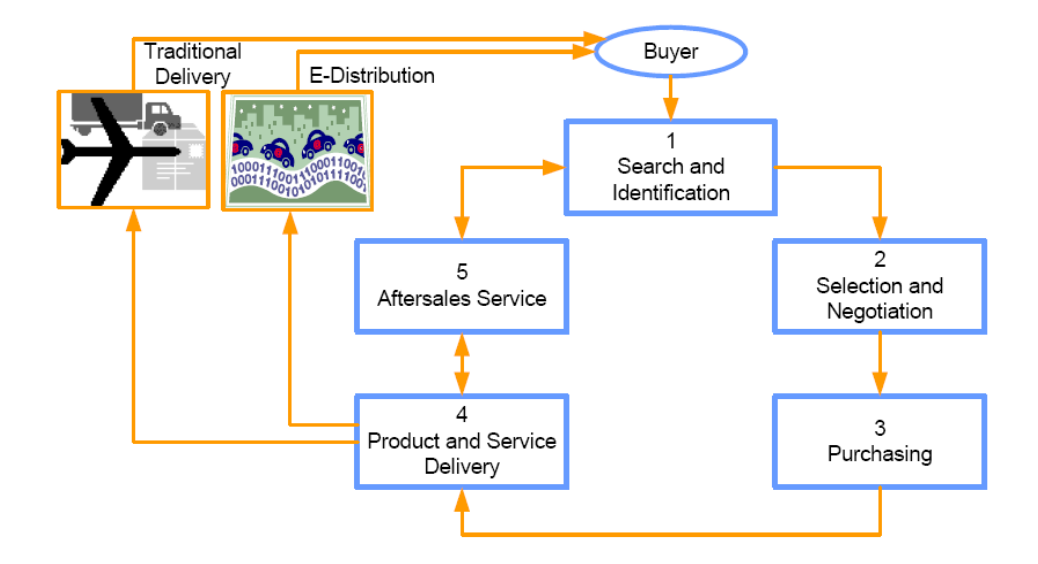

**Gambar 1. Model Transaksi** *eCommerce*

Pada Gambar 1 terlihat calon pembeli (*buyer*) melihat atau mencari barang atau jasa yang dia inginkan yang ditawarkan di dalam *website* perusahaan dan mencari data atau informasi tertentu yang dibutuhkan sehubungan dengan proses transaksi jual beli yang akan dilakukan. Jika tertarik dengan produk atau jasa yang ditawarkan, *buyer* dapat melakukan transaksi perdagangan dengan cara melakukan pemesanan secara elektronik (*online orders*), yaitu dengan menggunakan perangkat komputer dan jaringan internet. Berdasarkan pesanan tersebut, perusahaan akan mendistribusikan barangnya kepada *buyer*. Selanjutnya, melalui internet dapat pula dilakukan aktivitas pasca pembelian, yaitu pelayanan purnajual (*electronic customer support*). Proses ini dapat dilakukan melalui jalur konvensional, seperti telepon, ataupun jalur internet, seperti *e-mail, teleconference, chatting*, dan lain-lain. Dari interaksi tersebut diharapkan *customers* dapat datang kembali dan melakukan pembelian produk atau jasa di kemudian hari (*follow-on sales*).

# **2. OsCommerce**

OsCommerce merupakan solusi aplikasi *online shop* (*eCommerce*) yang bersifat *open source*. Aplikasi ini membantu menciptakan toko di dalam dunia maya yang pada akhirnya membantu solusi penjualan di dalam perusahaan melalui metode yang lebih modern yaitu penjualan di dalam internet. Keunggulan dari OsCommerce:

- Gratis karena merupakan aplikasi *open source*
- Sangat mudah untuk melakukan *initial setup*
- Tidak sulit untuk mengelola isi di dalamnya
- Gampang bagi administrator toko untuk menampilkan semua produk mereka ke konsumen dengan permintaan-permintaan khusus dari konsumen itu sendiri.
- Komunitas yang aktif dimana sesama *member* saling membantu apabila menemukan kesulitan dalam penggunaannya.

Yang menjadi fitur-fitur inti di dalam OsCommerce adalah sebagai berikut:

a. *Customer Functionality*

*Customer* dapat melihat semua history pembelian di dalam toko *online*. Basisdata mengenai penjualan atas *customer* tersimpan rapi. *Customer* juga dapat mengelola *account* mereka sendiri.

b. *Product Functionality*

Menampilkan produk-produk yang dijual di dalam toko *online*. Berapa stok yang tersedia dan penjelasan lebih lanjut mengenai spesifikasi produk yang bersangkutan.

c. *Payment Functionality*

Menyediakan beberapa alternatif pembayaran atas pembelian terhadap produk didalam toko *online*. Baik itu berupa pembayaran *offline* maupun *online*.

d. *Shipping Functionality*

Fitur pengiriman yang akan langsung menghitung berapa biaya pengiriman yang akan ditanggung oleh pembeli terhadap berat, kuantitas dan tujuan pengiriman atas suatu produk yang dijual di toko *online*.

e. *Tax Functionality* Menampilkan pajak atas penjualan produk di dalam toko *online*. Dapat menampilkan pajak yang berbeda-beda tergantung atas produknya.

# **3. Instalasi dan Seting OsCommerce**

Berikut adalah langkah-langkah yang perlu dilakukan untuk instalasi OsCommerce pada komputer *web server*:

- a) Pastikan bahwa komputer telah memiliki *web server* Apache dan *web server* MySQL (cukup dengan menginstal LAMPP)
- b) Jalankan Server Apache
- c) Instal OsCommerce:
	- Ekstrak *file* ZIP (oscommerce2.2rc2a.zip) di dalam **opt/lampp/htdocs**
		- Ubah nama *folder* **/opt/htdocs/oscommerce2.2rc2a** menjadi **/opt/htdocs/oscom** (untuk mempermudah pemanggilan *folder* dalam instalasi)
		- Buka *web browser*: **http://localhost/oscom/catalog/install/**

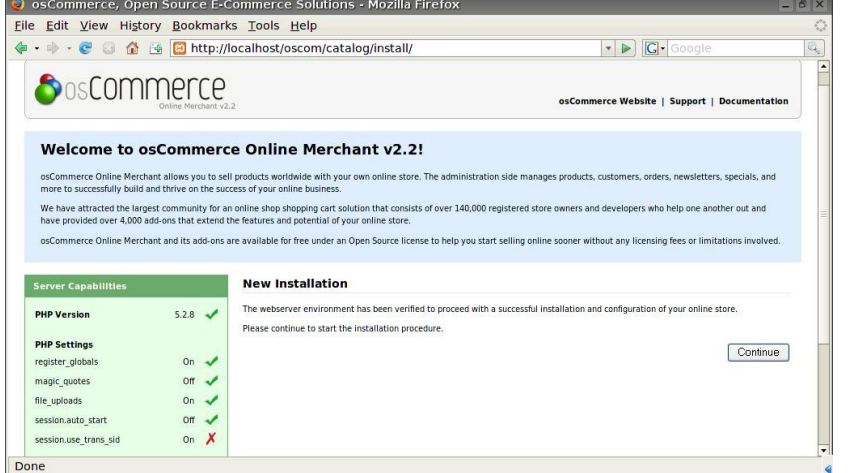

**Gambar 2.** *Window* **1 proses instalasi OsCommerce**

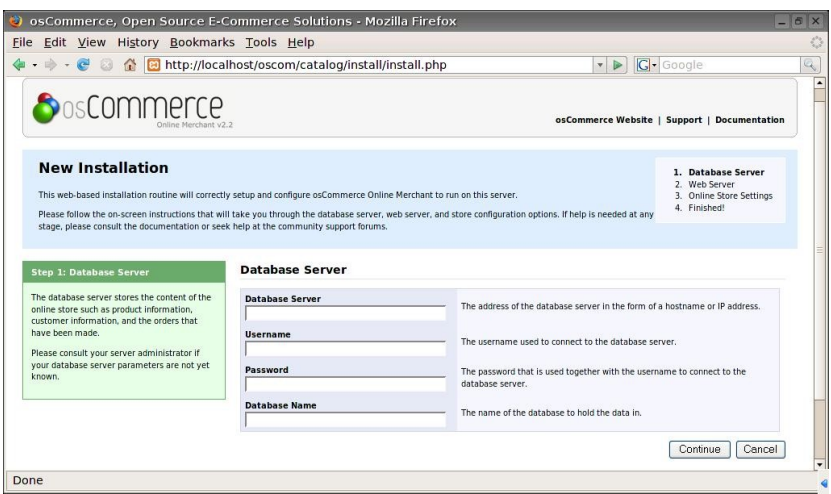

#### **Gambar 3.** *Window* **2 proses instalasi OsCommerce**

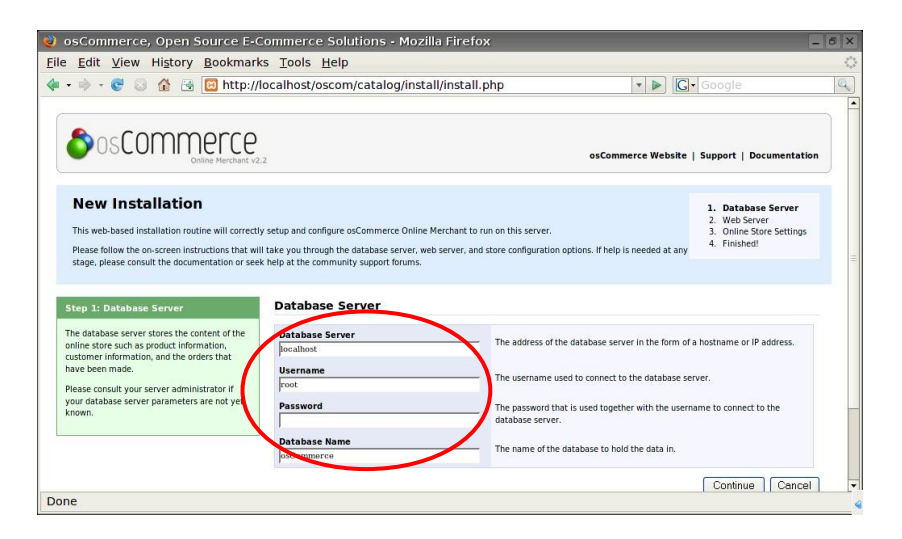

#### **Gambar 4.** *Window* **3 proses instalasi OsCommerce**

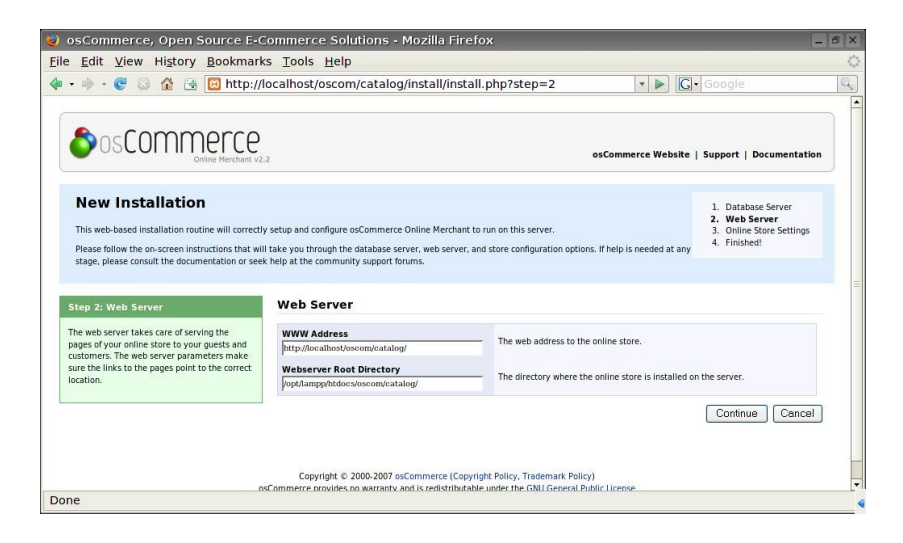

**Gambar 5.** *Window* **4 proses instalasi OsCommerce**

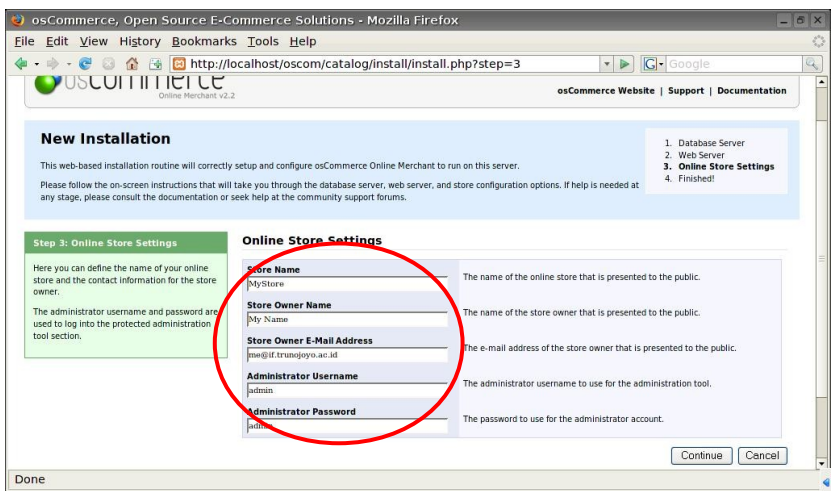

**Gambar 6.** *Window* **5 proses instalasi OsCommerce**

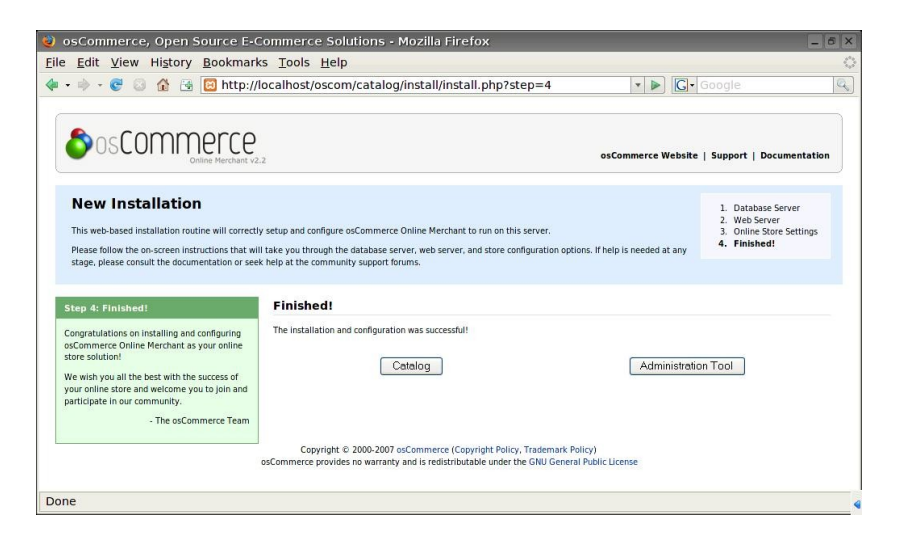

**Gambar 7.** *Window* **6 proses instalasi OsCommerce**

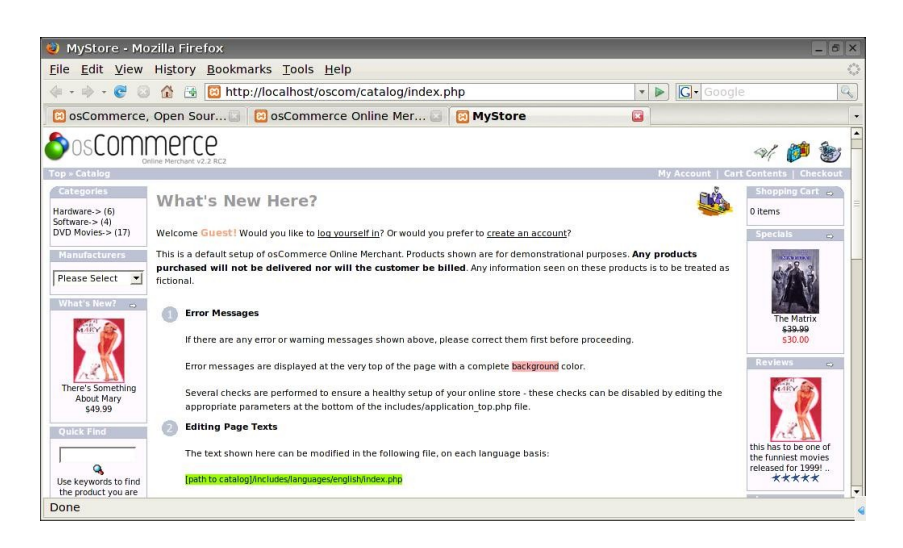

**Gambar 8.** *Window Catalog* **Hasil Instalasi OsCommerce**

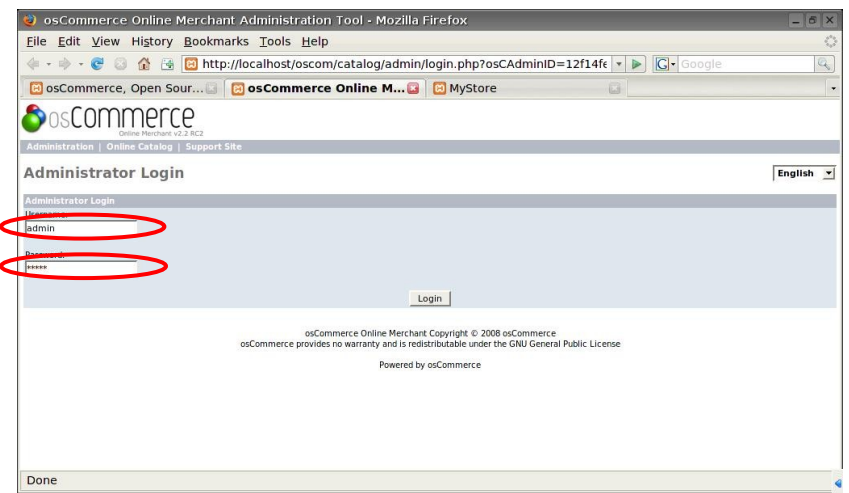

**Gambar 9.** *Window Administrator Login* **Hasil Instalasi OsCommerce**

| ဇာ                                                                                                    |                                                | osCommerce Online Merchant Administration Tool - Mozilla Firefox |   |                             |           |            |                              | $-6x$                    |
|----------------------------------------------------------------------------------------------------|------------------------------------------------|------------------------------------------------------------------|---|-----------------------------|-----------|------------|------------------------------|--------------------------|
| File                                                                                                    | Edit View History Bookmarks Tools Help         |                                                                  |   |                             |           |            |                              | O                        |
| $\epsilon$<br>$\odot$<br>←<br>$\Rightarrow$<br>$\bullet$                                                                                                    | $\bigcap$                                      | a cal http://localhost/oscom/catalog/admin/index.php             |   |                             | $\bullet$ | G · Google |                              | Q                        |
|                                                                                                    | is osCommerce, Open Sour But MyStore           |                                                                  | 园 | <b>BosCommerce Online M</b> |           |            |                              | $\overline{\phantom{a}}$ |
|                                                                                                    |                                                |                                                                  |   |                             |           |            |                              | $\blacktriangle$         |
|                                                                                                    | Administration   Online Catalog   Support Site |                                                                  |   |                             |           |            | Logged in as: admin (Logoff) |                          |
| Configuration<br>Administrators<br>My Store                                                                                                    | MyStore                                        |                                                                  |   |                             |           |            | English v                    |                          |
| Minimum Values<br>Maximum Values                                                                                                    | Customers                                      | Date                                                             |   | Orders                      | Total     | Date       | Status                       |                          |
| Images<br>Customer Details<br>Shipping/Packaging<br>Product Listing<br>Stock<br>Logging<br>Cache<br>E-Mail Options<br>Download<br>GZip Compression<br>Sessions | John doe                                       | 2009-09-16 02:15:58                                              |   |                             |           |            |                              |                          |
| Catalog                                                                                                    |                                                |                                                                  |   |                             |           |            |                              |                          |
| Modules                                                                                                    |                                                |                                                                  |   |                             |           |            |                              |                          |
| Customers                                                                                                    |                                                |                                                                  |   |                             |           |            |                              |                          |
| Locations / Taxes                                                                                                    |                                                |                                                                  |   |                             |           |            |                              |                          |
| Localization                                                                                                    |                                                |                                                                  |   |                             |           |            |                              |                          |
| Reports<br>Tools                                                                                                    |                                                |                                                                  |   |                             |           |            |                              | $\overline{\phantom{a}}$ |
| Done                                                                                                    |                                                |                                                                  |   |                             |           |            |                              | €                        |

**Gambar 10.** *Window Administrator* **Hasil Instalasi OsCommerce**

# **C. Sumber Pustaka :**

- 1. David Whitely, "e-Commerce: Strategy, Technology and Application", Maidenhead: McGraw-Hill, 2000.
- 2. Adi Nugroho, "e-Commerce: Memahami Perdagangan Modern Di Dunia Maya", Bandung: Informatika, 2006.
- 3. OsCommerce. URL: http://www.oscommerce.com

# **D. Tugas Pendahuluan :**

- 1. Jelaskan pengertian *E-Business* dan *E-Commerce*!
- 2. Sebutkan dan jelaskan karakteristik *E-Commerce*!
- 3. Sebutkan dan jelaskan jenis-jenis *E-Commerce*!
- 4. Sebutkan dan jelaskan dampak *E-Commerce* terhadap praktik bisnis!
- 5. Sebutkan dan jelaskan pendistribusian pesanan pembeli dalam *E-Commerce*!

6. Sebutkan dan jelaskan macam-macam metode pembayaran *E-Commerce*!

# **E. Tugas Praktikum :**

- 1. Lakukan instalasi aplikasi *online shop* OsCommerce
- 2. Tentukan ide bisnis untuk membuat bisnis *online*!

# **Modul 2** *INVENTORY MANAGEMENT SYSTEM* **&** *PROFILE MANAGEMENT SYSTEM*

# **A. Tujuan :**

- 1. Praktikan dapat melakukan manipulasi *Inventory Management System* di dalam OsCommerce
- 2. Praktikan dapat melakukan manipulasi *Profile Management System* di dalam OsCommerce

#### **B. Dasar Teori :**

*Inventory Management System adalah subsistem dalam E-Commerce yang* digunakan untuk mengelola informasi mengenai produk-produk atau jasa yang dijual. Informasi yang dapat dimanipulasi adalah berupa nama dan deskripsi produk/jasa, harga, kuantitas, dan lain-lain. Sedangkan fitur-fitur yang ada berupa katalog produk, informasi rinci dari produk, pencarian produk secara cepat, pengawasan stok, dan lainlain.

*Profile Management System adalah subsistem dalam E-Commerce yang* digunakan untuk mengelola informasi mengenai pelanggan. Informasi yang dapat dimanipulasi dapat berupa nama, alamat, nomor telepon, nomor kartu kredit (opsional), dan lain-lain. Sedangkan fitur-fiturnya berupa registrasi pelanggan, pengubahan profil pelanggan, pelacakan kata sandi, pengiriman tanggapan, promosi, dan lain-lain.

Sebelum menambahkan produk/jasa di dalam aplikasi OsCommerce, terlebih dahulu, sistem mata uang yang akan digunakan di dalam sistem harus disetting. Sistem mata uang apa saja yang digunakan oleh toko online dapat ditambahkan dengan memilih menu *Currencies* yang ada di dalam *Localization*.

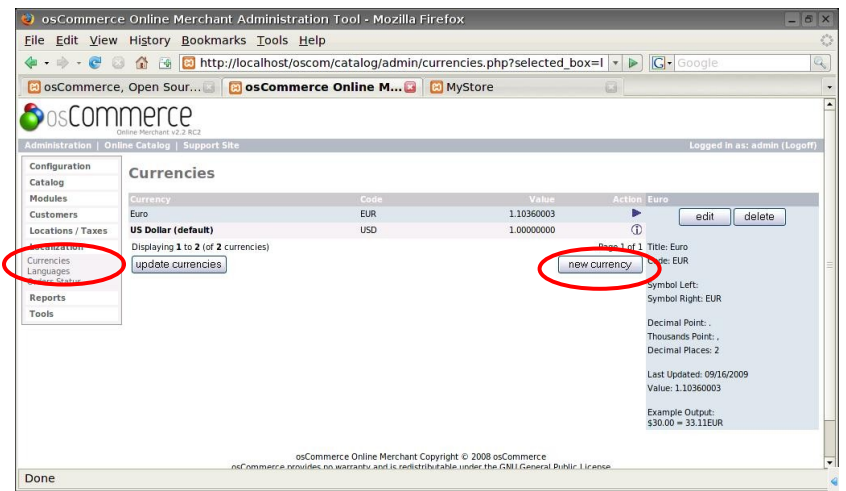

**Gambar 11.** *Window* **Mengubah/Menambah Sistem Mata Uang dalam OsCommerce**

Apabila ingin menambahkan sistem mata uang baru, maka klik tombol NEW CURRENCY (lihat Gambar 11) dan kemudian mata uang baru yang diinginkan dapat diset seperti yang terlihat dalam Gambar 12.

|                                                 |                                     | O osCommerce Online Merchant Administration Tool - Mozilla Firefox                      |            |                     | $-6x$                                                  |
|-------------------------------------------------|-------------------------------------|-----------------------------------------------------------------------------------------|------------|---------------------|--------------------------------------------------------|
|                                                 |                                     | File Edit View History Bookmarks Tools Help                                             |            |                     | $\mathcal{L}_{\mathcal{F}}^{\mathcal{G}}$              |
| $\cdot \Rightarrow \cdot e$<br>$\odot$          |                                     | 수 종 <mark>한</mark> http://localhost/oscom/catalog/admin/currencies.php?page=1&cID=2 - ▶ |            |                     | G- Google<br>$Q_{\rm c}$                               |
|                                                 |                                     | id osCommerce, Open Sour   a osCommerce Online M   a MyStore                            |            | ū                   | ٠                                                      |
| Configuration<br>Catalog                        | Currencies                          |                                                                                         |            |                     | ×                                                      |
| Modules                                         | Currency                            | Code                                                                                    | Value      | <b>Action New C</b> |                                                        |
| Customers                                       | Euro                                | <b>EUR</b>                                                                              | 1.10360003 | re)                 | (i) Please enter the new currency with its<br>ted data |
| Locations / Taxes                               | <b>US Dollar (default)</b>          | <b>USD</b>                                                                              | 1,00000000 | $\odot$             |                                                        |
| Localization                                    | Displaying 1 to 2 (of 2 currencies) |                                                                                         |            | Page 1 of 1 title:  |                                                        |
| <b>Currencies</b><br>Languages<br>Orders Status |                                     |                                                                                         |            | Rupiah<br>Code:     |                                                        |
| Reports                                         |                                     |                                                                                         |            | RP                  |                                                        |
| Tools                                           |                                     |                                                                                         |            |                     |                                                        |
|                                                 |                                     |                                                                                         |            | Symbol Left:<br>Rp  |                                                        |
|                                                 |                                     |                                                                                         |            | Symbol Right:       |                                                        |
|                                                 |                                     |                                                                                         |            | Decimal Point:      |                                                        |
|                                                 |                                     |                                                                                         |            |                     | Thousands Point:<br>Decimal Places:                    |
| Done                                            |                                     |                                                                                         |            | Val                 | $\overline{\phantom{0}}$                               |
|                                                 |                                     |                                                                                         |            |                     |                                                        |

**Gambar 12.** *Window* **Menambah Sistem Mata Uang dalam OsCommerce**

Untuk menambahkan kategori produk, pilih menu *Catalog* dan kemudian klik tombol ADD CATEGORY seperti yang terlihat dalam Gambar 13. Isikan nama dan gambar kategori sesuai dengan yang diinginkan.

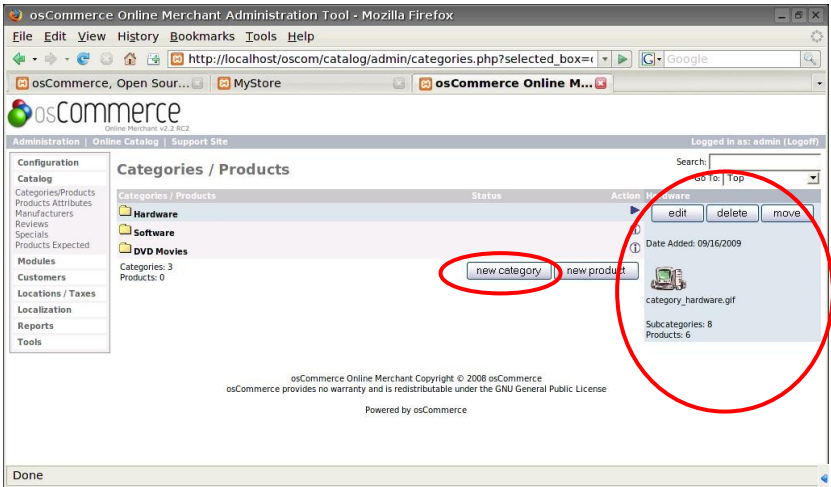

**Gambar 13.** *Window* **Menambah Kategori Produk dalam OsCommerce**

Sedangkan untuk menambahkan produk, klik tombol NEW PRODUCT (lihat Gambar 13) dan kemudian isi form produk yang ingin ditambahkan seperti yang terlihat dalam Gambar 14.

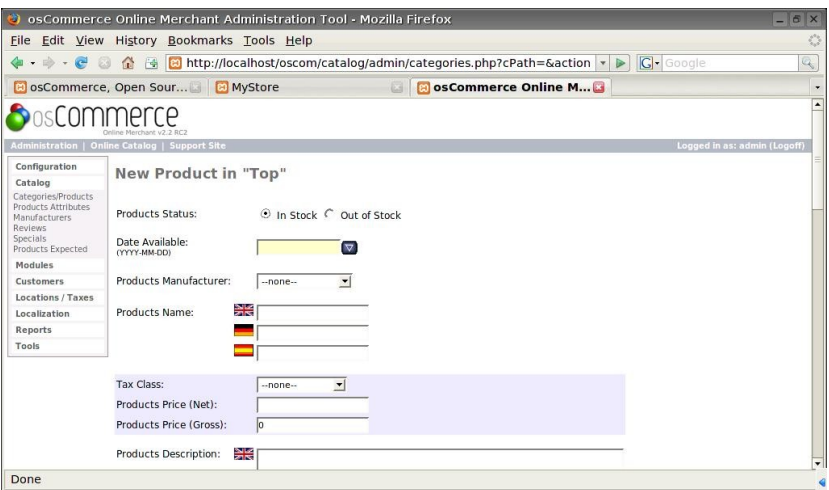

**Gambar 14.** *Window* **Menambah Produk dalam OsCommerce**

# **C. Sumber Pustaka :**

- 1. David Whitely, "e-Commerce: Strategy, Technology and Application", Maidenhead: McGraw-Hill, 2000.
- 2. Adi Nugroho, "e-Commerce: Memahami Perdagangan Modern Di Dunia Maya", Bandung: Informatika, 2006.
- 3. OsCommerce. URL: http://www.oscommerce.com

# **D. Tugas Pendahuluan :**

- 1. Sebutkan dan jelaskan tahapan-tahapan pengembangan sistem *E*-*Commerce*!
- 2. Sebutkan dan jelaskan lima subsistem yang umumnya terdapat dalam sistem *E-Commerce*!
- 3. Siapkan beberapa materi/*file* untuk manipulasi *inventory* (menambah informasi yang terkait dengan produk) dan *profile*!

# **E. Tugas Praktikum :**

- 1. Tambahkan sistem mata uang yang digunakan dalam bisnis online kelompok Anda!
- 2. Isikan informasi yang terkait dengan produk dan *profile* dalam bisnis online kelompok Anda!

# **Modul 3** *ORDERING SYSTEM, SHIPPING SYSTEM & REPORTING SYSTEM*

# **A. Tujuan :**

- 1. Praktikan dapat melakukan manipulasi *Ordering System* di dalam **OsCommerce**
- 2. Praktikan dapat melakukan manipulasi *Shipping System* di dalam **OsCommerce**
- 3. Praktikan dapat melakukan manipulasi *Reporting System* di dalam **OsCommerce**

# **B. Dasar Teori :**

*Ordering System* adalah subsistem dalam *ECommerce* yang digunakan untuk mengelola informasi mengenai pemesanan produk-produk atau jasa yang dijual. Informasi yang dapat dilihat adalah detail pemesanan, pilihan konsumen untuk cara pembayaran. Sedangkan informasi yang bisa diubah adalah berupa status pemesanan . Status pemesanan bisa diberikan komentar atau keterangan dari perubahan status. Fitur – fiturnya berupa *update order status,* cetak faktur, *view* cara pembayaran, dan lain-lain.

*Shipping System adalah subsistem dalam E-Commerce yang digunakan untuk* mengelola informasi aturan pengiriman produk yang dijual. *Module* yang telah tersedia untuk penghitungan biaya *shipping* antara lain *flat rate, per item, table rate*, dan lainlain. Sedangkan untuk setiap *module* bisa dihapus dan diubah sesuai dengan kebutuhan. fitur-fitur untuk perubahan *module* berupa penentuan biaya *shipping*, pajak yang dikenakan ke konsumen, dan lain-lain.

*Reporting System* digunakan untuk mendapatkan informasi tentang produk yang sering dilihat, produk yang paling banyak dibeli, dan informasi konsumen dengan total *ordering* terbesar.

#### **1. Langkah pengelolaan** *order*

- a. Login ADMIN
- b. Klik ORDERS
- c. Klik nama *customer*
- d. Klik EDIT
- e. Pilih Status
- f. Klik Update

|                              | Administration   Online Catalog   Support Site |                    |                       |         |              | Logged in as: rosida (Logoff)     |
|------------------------------|------------------------------------------------|--------------------|-----------------------|---------|--------------|-----------------------------------|
| Configuration<br>Catalog     | Orders                                         |                    |                       |         |              | Order ID: 1<br>Status: All Orders |
| Modules                      | Customers                                      | <b>Order Total</b> | <b>Date Purchased</b> | Status: |              | Action [1] 09/22 2009 16:08:20    |
| Customers                    | Firma Sahrul Bahtiar                           | \$159.98           | 09/22/2009 16:15:56   | Pending | $\mathbb{O}$ | edit<br>delete                    |
| Customers<br>Orders          | c rosida vivin nahari                          | \$154.98           | 09/22/2009 16:08:26   | Pending | ь            | packing slip<br><i>invoice</i>    |
| <b>Decations <i>Axes</i></b> | Displaying 1 to 2 (of 2 orders)                |                    |                       |         | Page 1 of 1  |                                   |
| Localization                 |                                                |                    |                       |         |              | Date Created: 09/22/2009          |
| Reports                      |                                                |                    |                       |         |              | Last Modified: 09/22/2009         |
| Tools                        |                                                |                    |                       |         |              | Payment Method: Cash on Delivery  |
|                              |                                                |                    |                       |         |              |                                   |

Powered by osCommerce

**Gambar 15.** *Window* **pengelolaan** *order* **dalam OsCommerce**

Terdapat tiga pilihan untuk status *order* yaitu: *pending, Processing,* dan *delivered*. Selain itu bisa ditambahkan dengan keterangan untuk setiap perubahan status *order.* Hasil *update* ditampilkan dalam tabel perubahan status seperti yang terlihat dalam gambar 16.

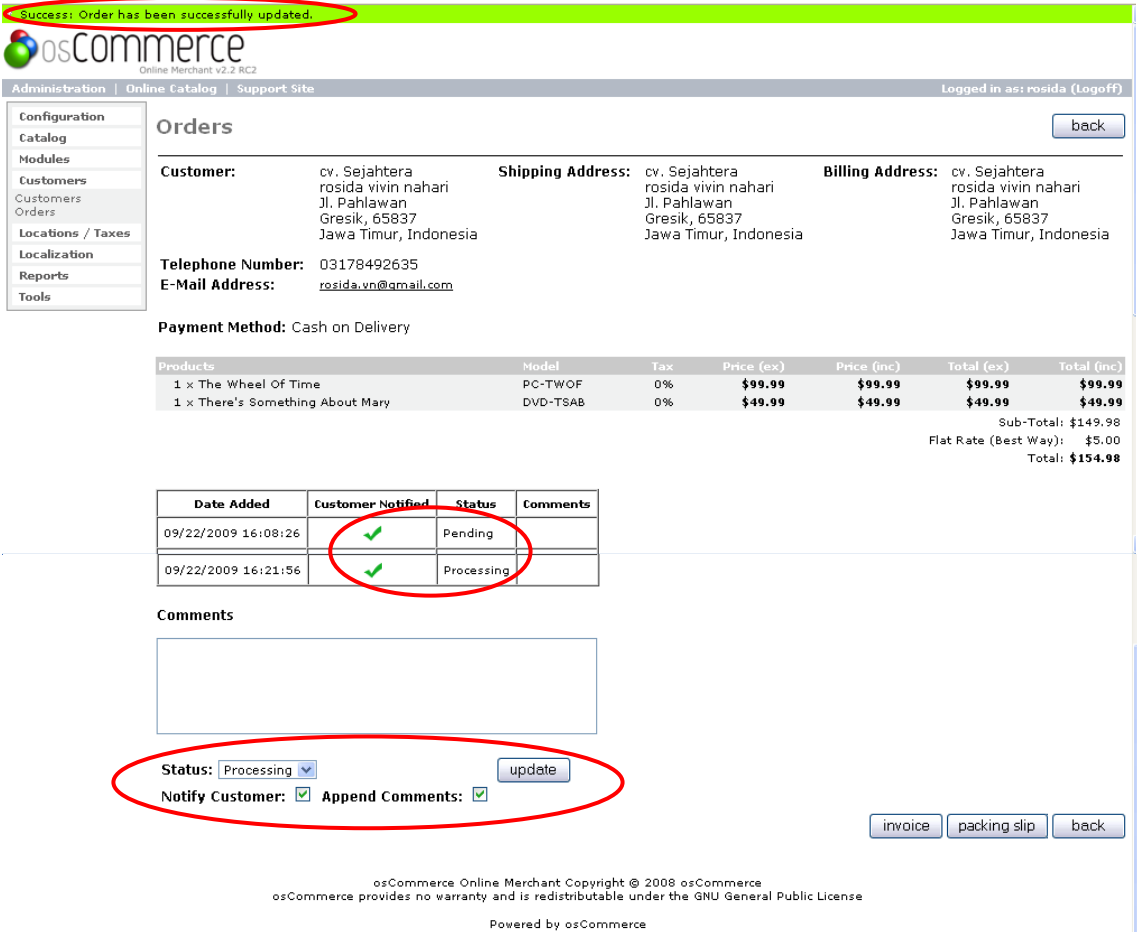

**Gambar 16.** *Window* **mengubah status pemesanan dalam OsCommerce**

Selain *edit* status, terdapat pilihan pembuatan faktur dan packing slip untuk konsumen seperti yang tampak pada gambar 17 dan gambar 18.

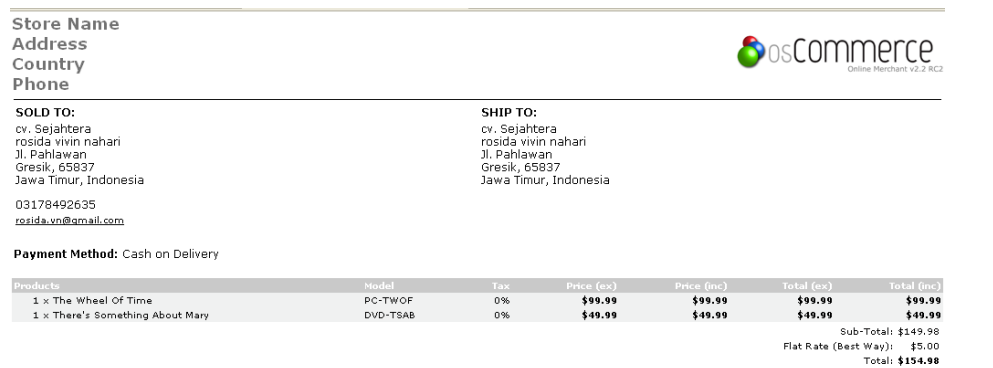

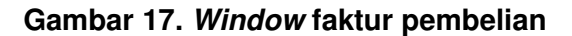

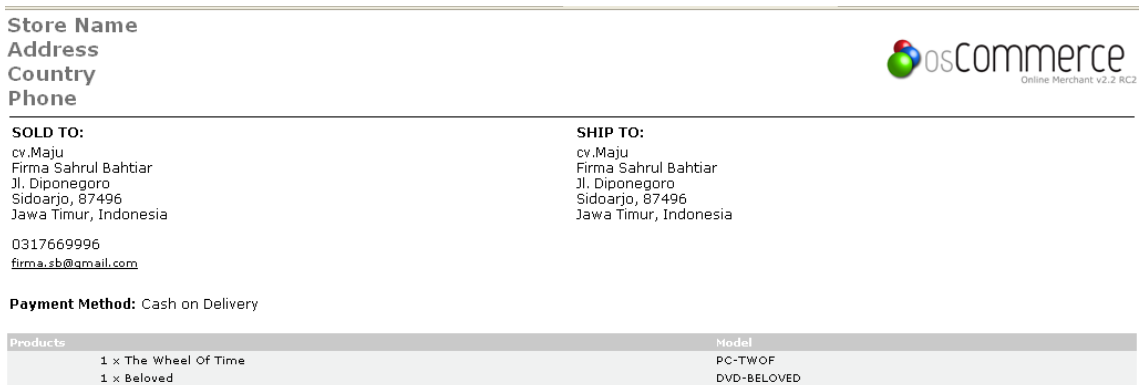

**Gambar 18.** *Window packing slip*

# **2. Langkah pengelolaan** *shipping*

- a. Login ADMIN
- b. Klik Modules
- c. Pilih *Shipping Module* yang akan diubah atau yang akan dihapus
- d. Klik Install
- e. Klik Edit
- f. Pilih dan Isi form sesuai dengan produk yang dijual dan bisnis yang dijalankan.

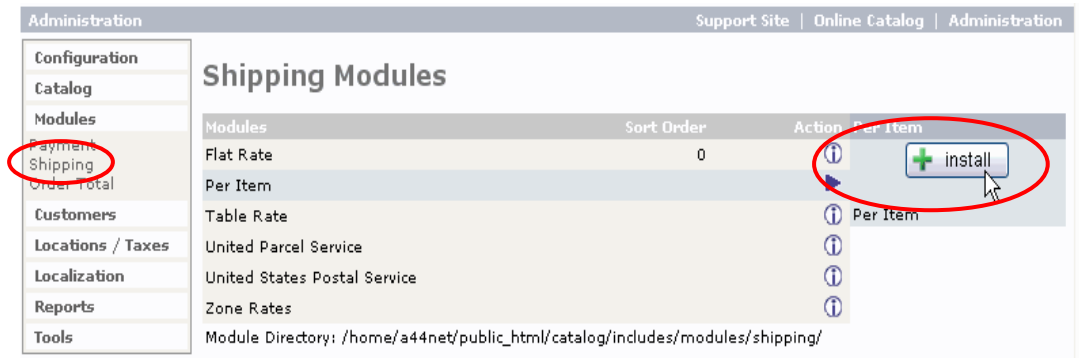

**Gambar 19.** *Window shipping modules*

| <b>Administration</b> |                                                                               |            | Support Site   Online Catalog   Administration |  |
|-----------------------|-------------------------------------------------------------------------------|------------|------------------------------------------------|--|
| Configuration         |                                                                               |            |                                                |  |
| Catalog               | <b>Shipping Modules</b>                                                       |            |                                                |  |
| Modules               | Modules                                                                       | Sort Order | <b>Action</b><br>tem                           |  |
| Payment<br>Shipping   | Flat Rate                                                                     | 0          | edit<br>- remove                               |  |
| Order Total           | Per Item                                                                      | 0          |                                                |  |
| Customers             | Table Rate                                                                    |            | Per Item                                       |  |
| Locations / Taxes     | <b>United Parcel Service</b>                                                  |            |                                                |  |
| Localization          | United States Postal Service                                                  |            | Enable Item Shipping<br>True                   |  |
| Reports               | Zone Rates                                                                    |            | Œ<br><b>Shipping Cost</b>                      |  |
| Tools                 | Module Directory: /home/a44net/public_html/catalog/includes/modules/shipping/ | 2.50       |                                                |  |

**Gambar 20.** *Window* **mengubah aturan pengiriman produk**

Sistem pengiriman produk tergantung pada *size*, sifat barang, kebutuhan yang mendesak, dan

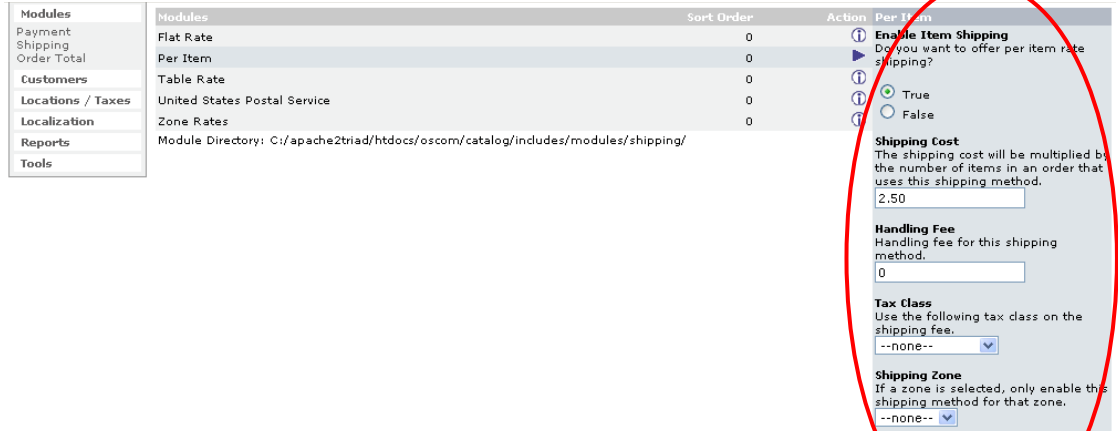

**Gambar 21.** *Window form* **aturan dan biaya pengiriman produk**

r<mark>t Order</mark><br><sub>I</sub>t order of display.

spdate cancel

#### **3.** *View report*

- a. List produk yang paling sering dilihat konsumen
- b. List produk yang paling banyak dibeli konsumen
- c. List konsumen dengan total *order* terbesar

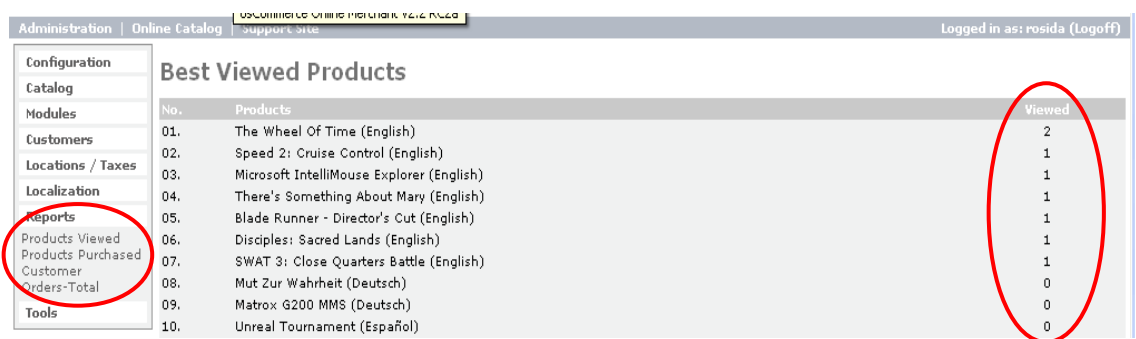

# **Gambar 22.** *Window best viewed products*

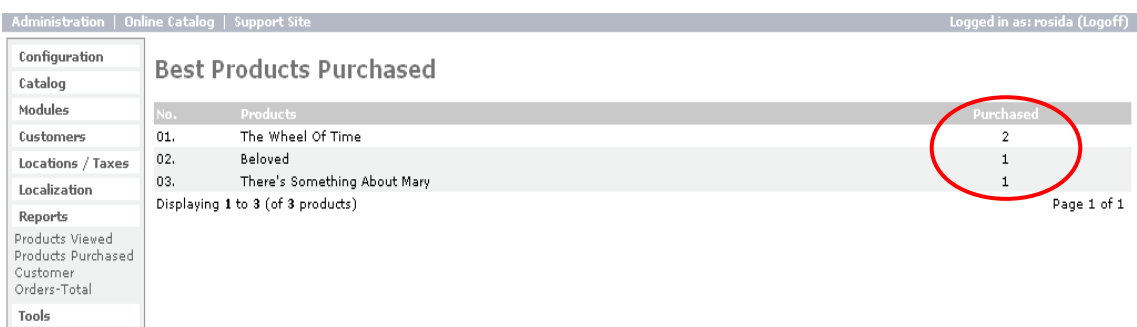

#### **Gambar 23.** *Window best products purchased*

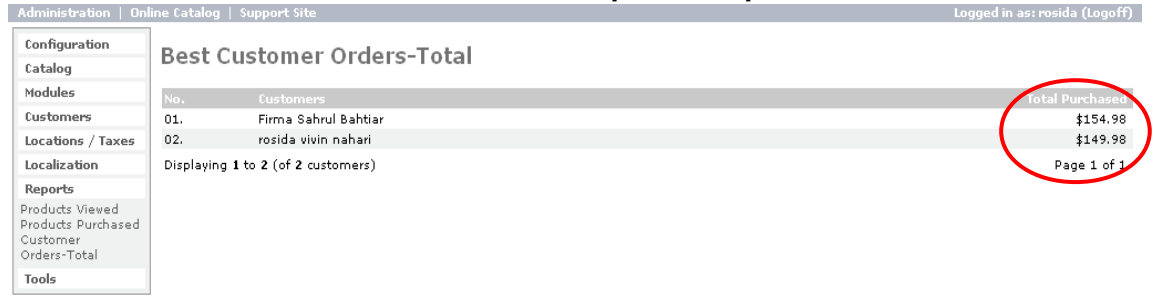

#### Gambar 24. *Window best customer orders-total*

#### **C. Sumber Pustaka :**

- 11 David Whitely, "*eCommerce: Strategy, Technology and* Application", Maidenhead: McGraw-Hill, 2000.
- **11** Pete Loshin and John Vacca, "Electronic Commerce, Fourth Edition", Charles River Media, 2004
- 11 OsCommerce. URL: http://www.oscommerce.com

# **D. Tugas Pendahuluan :**

- 1. Sebutkan dan jelaskan fungsi dari *order form object*!
- 2. Sebutkan dan jelaskan tiga contoh jenis *delivery*!
- 3. Siapkan rancangan sistem untuk *order, shipping,* dan *report system*!

# **E. Tugas Praktikum :**

- 1. *Update* dan berikan keterangan untuk perubahan status *order* dari bisnis online kelompok anda!
- 2. Buatlah faktur pembelian dan *packing slip* untuk konsumen!
- 3. Tentukan dan tambahkan informasi biaya pengiriman dan pajak yang harus ditanggung oleh konsumen yang telah membeli produk anda!
- 4. Tampilkan informasi daftar produk yang banyak diminati pembeli dan konsumen dengan total *order* terbanyak!

# **MODUL IV** *HOSTING & INTERNET MARKETING*

#### **A. Tujuan Praktikum**

- 1. Praktikan dapat memahami dan meng*upload file* bisnis online (*hosting*)
- 2. Praktikan dapat memahami dan melakukan *marketing* secara *online*

# **B. Dasar Teori**

#### **Hosting**

*Hosting* adalah jasa layanan **[internet](http://id.wikipedia.org/wiki/Internet)** yang menyediakan sumber daya **[server](http://id.wikipedia.org/wiki/Server)** untuk disewakan sehingga memungkinkan organisasi atau individu menempatkan informasi di internet berupa **[HTTP](http://id.wikipedia.org/wiki/HTTP)**, **[FTP](http://id.wikipedia.org/wiki/FTP)**, **[Email](http://id.wikipedia.org/w/index.php?title=EMAIL&action=edit&redlink=1)** atau **[DNS](http://id.wikipedia.org/wiki/DNS)**. Yang dimaksud dengan *web hosting* pada dasarnya adalah sebuah *server* yang dapat menjaga website Anda. Situs Anda akan disimpan di *hard drive server* yang besar. *Server* akan menjalankan *software* yang membuat situs Web Anda tersedia untuk seluruh dunia selama mereka diizinkan untuk melihatnya di negara mereka. *Server hosting* terdiri dari gabungan server-server atau sebuah *server* yang terhubung dengan jaringan internet berkecepatan tinggi.

Ada beberapa jenis layanan *hosting* yaitu *shared hosting*, [VPS](http://id.wikipedia.org/wiki/VPS) atau *Virtual Dedicated Server, dedicated server, colocation server*. Berikut ini adalah penjelasannya :

- *Shared Hosting* adalah menggunakan server hosting bersama sama dengan pengguna lain satu server dipergunakan oleh lebih dari satu nama domain.
- *VPS*, *Virtual Private Server*, atau juga dikenal sebagai *Virtual Dedicated Server* merupakan proses virtualisasi dari lingkungan *software* sistem operasi yang dipergunakan oleh *server*. Karena lingkungan ini merupakan lingkungan virtual, hal tersebut memungkinkan untuk menginstall sistem operasi yang dapat berjalan diatas sistem operasi lain.
- *Dedicated Server* adalah penggunaan *server* yang dikhususkan untuk aplikasi yang lebih besar dan tidak bisa dioperasikan dalam *shared hosting* atau *virtual dedicated server*. Dalam hal ini, penyediaan *server* ditanggung oleh perusahaan *hosting* yang biasanya bekerja sama dengan vendor.
- *Colocation Server* adalah layanan penyewaan tempat untuk meletakkan *server* yang dipergunakan untuk *hosting*. *Server* disediakan oleh pelanggan yang biasanya bekerja sama dengan vendor.

Selain itu, beberapa hal yang perlu diketahui terkait tentang *web hosting*, yakni :

- *a.* **Nomor IP (Internet Protocol)**: alamat IP adalah serangkaian nomor yang mengidentifikasikan *host*, *networks* (jaringan) dan komputer anda, hampir seperti alamat rumah anda yang digunakan untuk mengidentifikasi kota anda, jalan dan nomor rumah.
- *b.* **Nama Domain:** Judul dan alamat dari web site anda. Sebenarnya nomor IP saja cukup untuk mengidentifikasikan komputer anda tetapi anda tidak akan mudah ingat akan serangkaian nomor. Misal: 64.233.189.104
- *c.* **URL (Uniform Resource Locator):** alamat standart untuk internet. Bagian pertama menunjukkan protokol yang digunakan dan yang kedua menunjukkan nama domain. domain. domain. domain. domain. domain. domain. domain. domain. dom
- *d.* **Server:** sebuah komputer yang mengijinkan komputer lainnya untuk menyimpan informasi ke dalamnya dan menggunakannya.
- *e.* **Host:** sebuah perusahaan yang menggunakan *server* untuk menghubungkan nama domain ke nomor internet protokol. Hal ini yang membuat nama domain anda dapat dipanggil lewat internet.
- f. **Bandwidth:** jumlah data yang dilewatkan melalui koneksi internet. Site yang besar memerlukan sebuah *web hosting* yang menawarkan *bandwidth* lebih lebar/besar.
- *g.* **Common gateway Interface (CGI):** sebuah program yang menterjemahkan data dari *web server* ke format yang dikenali oleh *web browser*. Dapat digunakan untuk registrasi, *guestbook* dan masih banyak lagi.

#### 2. *Internet Marketing*

*Internet marketing,* juga disebut sebagai *imarketing, web marketing***, pemasaran online,** atau *eMarketing***,** adalah segala usaha yang dilakukan untuk melakukan pemasaran suatu produk atau jasa melalui atau menggunakan media Internet. Kata e dalam e-pemasaran ini berarti elektronik (electronic) yang artinya kegiatan pemasaran yang dimaksud dilaksanakan secara elektronik lewat Internet atau jaringan cyber.

**Internet** telah memberikan banyak manfaat untuk pemasaran, salah satunya adalah biaya yang lebih rendah dan memiliki kemampuan lebih besar untuk mendistribusikan informasi dan media ke khalayak ramai.

Kegiatan pemasaran Internet umumnya meliputi atau berkisar pada hal-hal yang berhubungan dengan pembuatan produk periklanan, pencarian prospek atau pembeli dan penulisan kalimat-kalimat pemasaran atau **copywriting**. Pemasaran internet atau epemasaran ini secara umum meliputi kegiatan pembuatan desain web (*web design*), periklanan dengan menggunakan banner, promosi perusahaan lewat mesin pencari informasi (*search engine*), surat elektronik atau e-surat (e-mail), periklanan lewat esurat (email advertising), pemasaran afiliasi (*affiliate marketing*), advertensi interaktif (*interactive advertising*), dll.

Banyak sekali strategi pemasaran Internet digunakan para pemasar Internet untuk menjual produk atau jasa yang mereka miliki. Strategi yang paling umum digunakan adalah dengan model CTPM yang dipopulerkan oleh Ken Evoy. CTPM adalah sekuel Content, Traffic, Pre-sell dan Monetize. Intinya, pemasaran yang berhasil adalah pemasaran yang memberikan kebutuhan dasar pengguna Internet. Langkah pertama pemasar Internet tentu saja adalah menyediakan informasi yang dibutuhkan seputar jasa atau produk yang akan dipasarkan. Langkah berikutnya adalah bagaimana mendatangkan pengunjung, membentuk kesan atas produk atau jasa tersebut baru langkah terakhir mendapatkan penjualan dari jasa atau produk yang dipasarkan.

Teknik pemasaran di internet disebut sebagai teknik pemasaran pasif jika ia bersifat menunggu konsumen untuk melihatnya di situsnya masing-masing. Sedangkan teknik pemasaran yang

Bersifat agresif adalah pemasar aktif mencari konsumen potensial dan kemudian berusaha mengawali kontak dengan mereka.

#### 1. Penyedia Informasi Pasif

Beberapa web dikembangkan tanpa secara aktif mempromosikannya dengan mendaftarkannya, baik di layanan direktori atau meinmesin pencari (*search* engine), maupun teknik periklanan on-line lainnya. Jenis-jenis situs web seperti ini pada umumnya dikembangkan oleh perusahaanperusahaanyang telah mapan dan secara aktif mencari calon-calon konsumen dengan cara asal-asalan, tetapi mereka berharap calon-calon konsumen yang potensial berinisiatif mengunjungi situs mereka untuk mencari informasiinformasi tentang produk/jasa yang dibutuhkan. Situs jenis ini mengindikasikan bahwa perusahaan yang bersangkutan tidak memiliki strategi perdagangan menggunakan web. Dalam hal ini web hanya menjadi pelengkap dari perdagangan konvensional. Situs-situs seperti ini biasanya tidak terlalu mahal dan tidak terlalu meningkatkan antusias calon konsumen.

#### 2. Registrasi pada Mesin Pencari dan Layanan Direktori

 Kebanyakan perusahaan mengambil insiatif yang lebih besar untuk mengundang para pengunjung hadir di situ webnya. Beberapa cara yang perusahaan lakukan adalah mendaftarkan situs web mereka di mesin-mesin pencari (*Search Engine*) dan di layanan-layanan direktori. Dengan cara seperti ini, jika konsumen menginginkan informasi yang berkaitan dengan produk/jasa yang perusahaan tawarkan, konsumen dapat terlebih dahulu mencarinya di mesin-mesin pencari. Misalnya, [www.google.com](http://www.google.com/) adalah mesin pencari yang paling populer, dimana kita dapat mencari informasi-informasi yang dibutuhkan hanya dengan menyebutkan kata-kata kunci di dalamnya.

#### 3. Surat Elektronik yang tidak bersifat memaksa

 Pemasaran menggunakan Surat Elektronik saat ini menjadi media iklan yang sangat populer sebab biaya penggunaannya relatif murah dan memungkinkan perusahaan mengirimkan pesan-pesan HTML (*Hypertext Mark-up Language*) yang memuat gambar-gambar produk yang ditampilkan penuh warna. Hal ini diharapkan dapat menarik perhatian calon konsumen. Metode yang sering digunakan adalah surat elektronik yang tidak bersifat memaksa dan menguntungkan di sisi konsumen dan perusahaan. Metode ini memungkinkan perusahaan memelihara hubungan dengan konsumen dan di sisi konsumen merasa diuntungkan dengan adanya informasi produk/jasa dari perusahaan.

#### 4. Situs Interaktif

 Beberapa situs mengijinkan pengunjungnya untuk berinteraksi secara aktif dengan situs webnya, dengan harapan suatu saat nanti mereka dapat memanfaatkan produk/jasa yang ditawarkan perusahaan. Dalam hal ini situs-situs yang bersifat interaktif sering memuat FAQ (*Frequently Asked Question*) tentang produk-produk dan/atau jasa yang ditawarkan perusahaan. Dalam hal ini, beberapa ditus juga mengizinkan konsumen untuk mengkonfigurasi dan melihat produk-produk rekaan mereka sendiri atau melihat rancangan-rancangan produk masa depan.

# 5. Periklanan menggunakan spanduk elektronik

 Periklanan dengan menggunakan teknik ini kadang juga cukup efektif merangsang rasa keingintahuan calon konsumen.Perusahaan-perusahaan membayar beberapa situs sepeti  [www.google.com.](http://www.google.com/)  [www.yahoo.com](http://www.yahoo.com/)  dan lain sebainya untuk menampilkan spenduk-spenduk yang memiliki link ke halaman situs web milik perusahaan yang bersangkutan.

# 6. Surat Elektronik yang bersifat memaksa

 Metode ini dilakukan diantaranya dengan mengirim iklan ke konsumen yang selama beberapa waktu tidak lagi mengunjungi situs web milik perusahaan. Namun kita

harus berhati-hati dengan metode ini. Adakalanya jika konsumen merasa terganggu dengan surat-surat elektronik yang dilancarkan oleh perusahaan teralu agresif, maka suatu saat mereka dapat mem-block surat-surat elektronik tersebut.

# **C. Sumber Pustaka :**

Adi Nugroho, "e-Commerce: Memahami Perdagangan Modern Di Dunia Maya",

Bandung: Informatika, 2006.

#### **D. Tugas Pendahuluan**

- 1. Jelaskan cara melakukan *web hosting*!
- 2. Sebutkan dan jelaskan macammacam metode *internet marketing*!

#### **E. Tugas Praktikum**

- Lakukan *hosting* terhadap aplikasi bisnis online yang telah kelompok Anda buat!
- Lakukan proses *internet marketing* untuk mempromosikan bisnis online anda!

# **MODUL V** *TRANSAKSI ONLINE*

#### **A. Tujuan Praktikum**

Praktikan dapat memahami dan melakukan transaksi secara online.

# **B. Dasar Teori**

#### **Transaksi Online**

Dalam bisnis konvensional sehari-hari, seseorang biasa melakukan pembayaran terhadap produk atau jasa yang dibelinya melalui berbagai cara. Cara yang paling umum adalah dengan membayar langsung dengan alat pembayaran yang sah (uang) secara tunai (*cash*). Cara lain adalah dengan menggunakan kartu kredit (*credit card*), kartu debit (*debet card*), cek pribadi (*personal check*), atau transfer antar rekening (Kosiur, 1997). Dalam dunia maya, ada beberapa sistem pembayaran online yang populer, diantaranya adalah :

#### • Paypal

Merupakan anak perusahaan dari situs lelang ebay.com. Berdasarkan data pada December 2008: lebih dari 153 juta accounts diseluruh dunia. Tersedia di 190 negara dan 18 mata uang di seluruh dunia.

• Alertpay

Sistem pembayaran online AlterPay menawarkan baik untuk individu dan perusahaan kemampuan untuk melakukan dan menerima pembayaran online, yang memungkinkan untuk mentransfer dana dengan cepat. Pengguna Alertpay dapat mentransfer uang dari dalam akun mereka dengan mengedepankan perlindungan privasi bagi penggunanya, jadi tidak akan terlihat identitas pribadi, keuangan, ataupun transaksi yang dilakukan.

#### • Solid Trust Pay

Sistem pembayaran online Solidtrustpay menerima pendaftaran dari seluruh dunia. Berkantor pusat di Canada.

- Xoom
- Google Checkout
- Amazon Payment
- LibertyReserve

# • Moneybookers

Untuk transaksi elektronik ada beberapa media yang dapat digunakan yakni :

1. Kartu Magnetik (*Magnetic Stripe Card*)

Kartu Magnetik adalah kartu plastik kecil yang memiliki pita termagnetisasi di permukaannya. Kartu ini digunakan secara luas untuk aplikasi-aplikasi seperti dKartu Debit, kartu kredit, kartu telepon, kartu ATM, kartu yang digunakan untuk melakukan transaksi-transaksi pembelian barang dan/atau jasa dalam kaitannya dengan perdagangan elektronik.

#### 2. Kartu Kredit

Dalam transaksi menggunakan kartu kredit, konsumen memberikan nomor kartu kreditnya ke penjual. Selanjutnya penjual dapat memverifikasi nomor itu ke bank penerbit dan kemudian ia dapat membuat slip pembelian bagi konsumen untuk disetujui. Penjual kemudian dapat menggunakan slip pembelanjaan itu untuk mendapatkan uang dari bank. Pada periode pembayaran berikutnya, konsumen akan menerima pernyataan dari bank yang mencatat transaksi yang bersangkutan. Pemakaian kartu kredit untuk membeli barang/jasa lewat sarana internet menggunakan scenario yang sama, tetapi kita akan menjumpai beberapa langkah tambahan yakni langkah yang harus dilakukan agar transaksi dapat dilakukan dengan aman (*secure*) serta terjadi otentikasi antara pembeli dan penjual. Hal ini menimbulkan berbagai sistem yang berbeda dalam penggunaan kartu kredit pada transaksi-transaksi yang berjalan di internet. Dua diantaranya adalah fitur yang melindungi keamanan transaksi di internet serta perangkat lunak-perangkat lunak pengelola yang dibutuhkan, baik di sisi konsumen maupun di sisi perusahaan.

3. Cek Elektronik

Sistem pembayaran kartu kredit bukanlah satu-satunya metode pembayaran di internet. Saat ini ada 2 sistem yang telah dikembangkan yakni oleh *Financial Services Technology Corporation* (FTSC) dan *Cyber Cash*, yang memungkinkan konsumen menggunakan cek elektronik untuk membayar secara langsung kepada pedagang di web.

Cek elektronik dapat dibuktikan lebih unggul dari cek kertas dalam satu aspek yang signifikan. Sebagai pengirim, kita dapat melindungi diri kita sendiri dari kecurangankecurangan yang mungkin muncul dari penyingkapan nomor rekening oleh orang yang tidak berhak. Dengan protokol SET, sertifikat-sertifikat digital dapat digunakan untuk melakukan pengujian otentikasi terhadap pembayar, bank pembayar dan rekening bank.

#### 4. *Digital Cash*

Pada sistem *digital cash*, nilai uang terbentuk tidak lebih dari untaian bit-bit. Bank dapat mendebit rekening kita dengan sejumlah penarikan yang nilainya sama dengan nilai uang (sering disebut dengan ). Bank dapat melakukan validasi masingmasing dengan penanda digital (*digital stamp*) sebelum mentransmisikannya ke komputer pribadi kita. Saat kita mau membelanjakan sejumlah *ecash*, kita cukup mentransmisikan sejumlah ke penjual, yang kemudian akan melakukan verifikasi ke bank dan menarik dananya.

Untuk memastikan bahwa masingmasing *token* hanya digunakan sekali saja, bank akan merekam nomor seri dari masing-masing *token* yang sudah dibelanjakan dalam basis datanya. Jika nomor seri *token* sudah terekam di basis data, bank selalu mendeteksi siapa saja yang mencoba membelanjakan *token* yang sama lebih dari satu kali, kemudian memberitahukannya ke pedagang.

#### 5. Kartu Pintar (*Smart Card*)

Kartu pintar atau Smart Card adalah kartu plastik kecil yang bentuk dan tampilannya mirip dengan kartu magnetik biasa, tetapi didalamnya mengandung suatu mikroprosesor dan tempat penyimpanan (memori). Teknologi kartu pintar merupakan inovasi yang mengatasi keterbatasan-keterbatasan yang dimiliki oleh kartu magnetik yang dibahas pada subbab sebelumnya, yang relatif mudah rusak oleh goresan-goresan di bagian pita magnetiknya. Data-data yang tersimpan di kartu pintar (Smart Card) relatif tahan terhdap kerusakan-kerusakan yang biasa terjadi pada kartu magnetik, seperti qoresan, pemberian medan magnetik dan sebagainya. Biasanya kartu pintar 100 kali lebih tahan dari kartu magnetik.

#### 6. EDI (*Electronic Data Interchange*)

EDI telah digunakan di Amerika Serikat sejak tahun 1960-an , tetapi penggunaannya hanya terbatas pada perusahaan-perusahaan besar dengan para penyedianya (supplier) yang saling bekerja sama lewat jaringan pribadi yang dinamakan VAN (*Value Added Network*). Penyedia layanan EDI memelihara VAN dengan masing-masing kotak surat (*mailbox*) untuk masing-masing rekanan bisnis. Penyedia layanan ini menyimpan kemudian mengirimkan pesan-pesan EDI antarrekanan kerja. Masing-masing perusahaan menggunakan EDI untuk mengendalikan bisnisnya. Dalam hal ini, masing-masing perusahaan yang berpartisipasi harus memiliki perangkat lunak EDI untuk menerjemahkan data-data EDI ke format-format yang digunakan oleh sistem basis data milik perusahaan.

Open EDI, spesifikasi masa kini yang telah dirancang ulang, untuk membuat transaksi-transaksi EDI semakin sederhana, membuat perusahaan-perusahaan menggunakan EDI diatas sarana internet. Perusahaan-perusahaan dapat

menggunakan internet untuk mengotomatisasi pengiriman informasi antar departemen yang ada dalam suatu perusahaan tertentu. Contoh, data berbasis EDI dapat dikirimkan antara bagian pembelanjaan, keuangan dan sebagainya, untuk mengotomatisasi proses-proses pembelian dan pembayaran. Mengirimkan informasi-informasi EDI ke perusahaan-perusahaan lain juga dapat menyederhanakan prosesproses pembelian dari penyedia (supplier) dan melakukan otorisasi pembayaran antar perusahaan. Salah satu bentuk EDI, yakni *Financial EDI*, digunakan untuk mempercepat proses-proses pembayaran dan merupakan aternatif dari sistem pembayaran elektronik, namun terbatas untuk transaksi-transaksi yang terjadi antar perusahaan.

# **C. Sumber Pustaka :**

Adi Nugroho, "e-Commerce: Memahami Perdagangan Modern Di Dunia Maya",

Bandung: Informatika, 2006.

#### **D. Tugas Pendahuluan**

Cari contoh nyata transaksi yang dilakukan secara online dan jelaskan prosedurnya

#### **E. Tugas Praktikum**

Lakukan transaksi secara online atas pembelian produk/jasa yang dipasarkan oleh kelompok lain.